# **GIS-Funktionen in Multimedia-Atlanten**

- Autor(en): **Schneider, B.**
- Objekttyp: **Article**
- Zeitschrift: **Vermessung, Photogrammetrie, Kulturtechnik : VPK = Mensuration, photogrammétrie, génie rural**

### Band (Jahr): **98 (2000)**

Heft 10: **75 Jahre Institut für Kartographie der ETH Zürich**

PDF erstellt am: **07.05.2024**

Persistenter Link: <https://doi.org/10.5169/seals-235684>

#### **Nutzungsbedingungen**

Die ETH-Bibliothek ist Anbieterin der digitalisierten Zeitschriften. Sie besitzt keine Urheberrechte an den Inhalten der Zeitschriften. Die Rechte liegen in der Regel bei den Herausgebern. Die auf der Plattform e-periodica veröffentlichten Dokumente stehen für nicht-kommerzielle Zwecke in Lehre und Forschung sowie für die private Nutzung frei zur Verfügung. Einzelne Dateien oder Ausdrucke aus diesem Angebot können zusammen mit diesen Nutzungsbedingungen und den korrekten Herkunftsbezeichnungen weitergegeben werden.

Das Veröffentlichen von Bildern in Print- und Online-Publikationen ist nur mit vorheriger Genehmigung der Rechteinhaber erlaubt. Die systematische Speicherung von Teilen des elektronischen Angebots auf anderen Servern bedarf ebenfalls des schriftlichen Einverständnisses der Rechteinhaber.

#### **Haftungsausschluss**

Alle Angaben erfolgen ohne Gewähr für Vollständigkeit oder Richtigkeit. Es wird keine Haftung übernommen für Schäden durch die Verwendung von Informationen aus diesem Online-Angebot oder durch das Fehlen von Informationen. Dies gilt auch für Inhalte Dritter, die über dieses Angebot zugänglich sind.

Ein Dienst der ETH-Bibliothek ETH Zürich, Rämistrasse 101, 8092 Zürich, Schweiz, www.library.ethz.ch

# **http://www.e-periodica.ch**

**Cartographie** 

# GIS-Funktionen in Multimedia-Atlanten

GIS-Funktionen beinhalten ein grosses Potenzial für die Entwicklung von Multimedia-Atlanten, denn sie ermöglichen einem breiten Kreis von Benutzer/innen den Einblick in komplexe räumliche Zusammenhänge. Dieser Beitrag veranschaulicht anhand einiausgewählter Beispiele, wie analytische GIS-Funktionen in leicht verständlicher Weise dem Publikum eines Multimedia Atlas zugänglich gemacht werden können.

Les fonctions SIT comprennent un grand potentiel pour le développement d'atlas multimédia, car ils donnent <sup>à</sup> un large cercle d'utilisateurs la possibilité d'un aperçu sur un contexte spatial complexe. Cet article montre, à l'aide d'exemples choisis, comment des fonctions SIT analytiques peuvent être rendues facilement accessibles au public d'un atlas multimédia.

Le funzioni del SIG racchiudono un enorme potenziale per lo sviluppo degli atlanti multimediali, aprendo <sup>a</sup> un vasto numero di utenti uno spiraglio nelle complesse relazioni spaziali. Ricorrendo a degli esempi selezionati, si illustra come le funzioni analitiche del SIG possano essere presentate, in modo facilmente comprensibile, agli utilizzatori di un atlante multimediale.

#### B. Schneider

Wer räumliche Daten analysieren will, nutzt dazu im Allgemeinen ein Geografisches Informationssystem (GIS). Obwohl die heute existierenden GIS zunehmend einfacher zu bedienen sind, setzen sie doch einiges an Fachwissen und beitungszeit voraus. Zudem müssen die Daten meist vorverarbeitet werden, bevor sie überhaupt analysiert werden können. Im Rahmen einer Dissertation wird sucht, wie auch Nicht-Experten/innen komplexe räumliche Analysen führen können. Als Werkzeug sollen ihnen einfach und intuitiv zu bedienende GIS-Funktionen zur Verfügung stehen. Dazu wird ein Prototyp entwickelt, der in die nächste Ausgabe des «Atlas der Schweiz» integriert wird (siehe auch Beitrag «Neuedition Atlas der Schweiz»).

# Anforderungen an GIS-Funktionen in Multimedia-Atlanten

In Tabelle 1 sind die wesentlichsten Unterschiede zwischen Geografischen Infor-

mationssystemen und Multimedia-Atlanaufgeführt. Aus dieser Tabelle lassen sich gewisse Bedingungen ableiten, die GIS-Funktionen erfüllen müssen, wenn sie erfolgreich in Multimedia-Atlanten tegriert werden sollen.

Wie oben bereits erwähnt, liegt der zentrale Punkt in einer bedienungsfreundli-Oberfläche: die Anwender/innen sollen die Funktionen intuitiv und ohne detaillierte Erklärung ausführen können. Zudem müssen die Daten massstäblich und thematisch aufeinander abgestimmt sein, bevor sie in den Atlas aufgenommen werden. Weiter muss sichergestellt sein,

dass gewisse Aktionen, die zu unsinnigen Resultaten führen oder die Daten schen, gar nicht zugelassen werden. Es macht z.B. keinen Sinn, eine Bodenkarte mit der Verteilung der Arbeitslosigkeit zu vergleichen. Schliesslich sollen die chenzeiten kurz sein, um dem Atlaspublikum lange Wartezeiten zu ersparen.

### Implementierung der GIS-Funktionen im Prototypen

Nachfolgend wird eine Liste mit GIS-Funktionen präsentiert, die in den Prototypen implementiert werden:

Datenbank-Abfragen:

- einfache thematische Abfragen
- logische thematische Abfragen
- räumliche Abfragen
- Reklassierungen

Raumanalyse:

- Zonenbildung (buffer)
- graphische Überblendung zweier Ebenen
- geometrische Verschneidung mehrerer Ebenen

Messen und Statistik:

- Messen von Distanzen und Flächen
- Berechnung von statistischen Werten und Darstellung in Diagrammen

Anhand einiger ausgewählter Beispiele soll nun veranschaulicht werden, wie die im obigen Abschnitt genannten Anforderungen in die Praxis umgesetzt werden

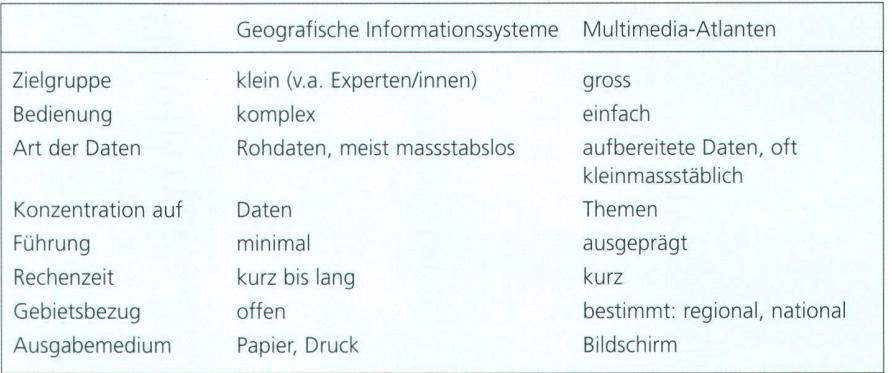

Tab. 1: Unterschiede zwischen Geografischen Informationssystemen und timedia-Atlanten.  $\sum_{i=1}^{n}$ 

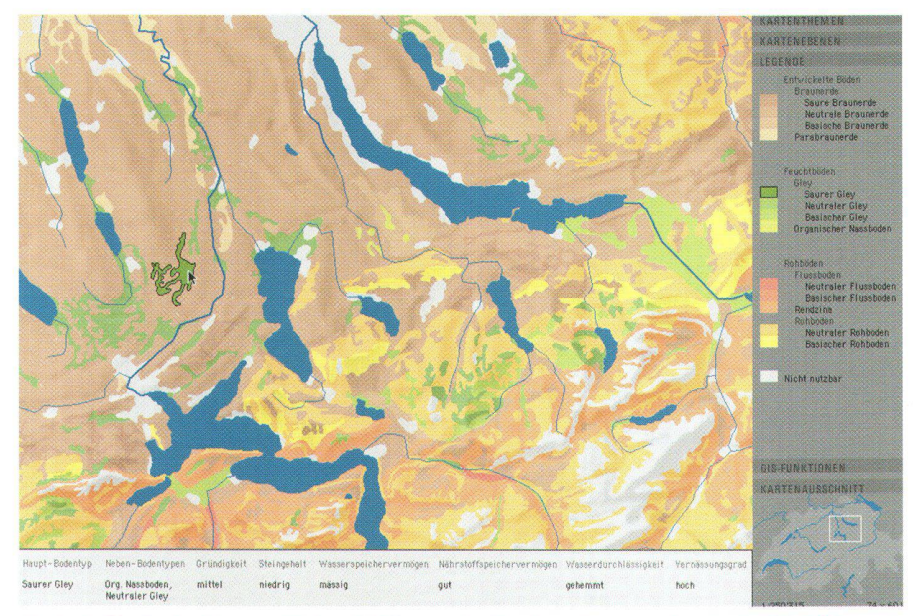

Abb. 1: Einfache thematische Abfrage der Bodeneignungskarte 1:200 000 nach Attributen. © Bundesamt für Statistik (BFS), GEOSTAT; Relief: © Bundesamt für Landestopographie (L+T).

könnten. Es ist anzumerken, dass sich al-GIS-Funktionen auf zweidimensionale Vektor-Daten beziehen. Als Haupt-Datensatz wird die digitale Version der Bodeneignungskarte der Schweiz 1:200 000 verwendet (Frei et al., 1980). Die Datenbank der Bodeneignungskarte beinhaltet die Attribute «Haupt-Bodentyp», «Neben-Bodentypen» sowie sechs verschiedene Bodeneigenschaften (siehe auch Abb. 1).

#### Einfache thematische Abfragen:

Wenn sich der Mauszeiger über einer bestimmten Karteneinheit befindet, werden die entsprechenden Attribute im Info-Panel am unteren Kartenrand angezeigt (siehe Abb. 1). Zudem wird die aktuelle teneinheit sowohl in der Karte als auch in der Legende farblich hervorgehoben und schwarz umrandet.

#### Logische thematische Abfragen:

Um in einem GIS thematische Datenbank-Abfragen durchzuführen, muss die SQL-Sprache (Structured Query Language) mit den logischen Ausdrücken und, oder, nicht etc. bekannt sein. Sobald mehrere Abfragen miteinander kombiniert werden, sind diese Ausdrücke kompliziert und ineinander verschachtelt. Im Prototypen ist ein Abfragewerkzeug entwickelt worden, dessen Bedienung keine SQL-Kenntnisse voraussetzt. Im Abfragefenster in Abbildung 2 sind alle Attribute der Bodenkarte sowie deren Werte auf einen Blick ersichtlich. Die Haupt-Bodentypen «Rendzina» und «Neutraler Rohboden» sind ausgewählt. Diese Kombination ent-

spricht einem logischen oder. Ein logisches und hingegen würde beispielsweise einer zusätzlichen Auswahl der Gründigkeit «sehr flach» entsprechen. Dabei ist zu beachten, dass die in leicht aufgehellter Schrift gedruckten Attributwerte nicht ausgewählt werden können. Auf diese Weise werden Abfragen verhindert, die zu keinem oder zu einem unsinnigen Resultat führen.

#### Reklassierungen:

Bei einer Reklassierung werden die butwerte in der Datenbank verändert. Diese Aktion darf folglich nur von ten/innen durchgeführt werden. Um in einem Atlas eine Verfälschung der Daten zu verhindern, muss erstens vorgegeben werden, welches Attribut reklassiert werden darf und zweitens, welche Werte in welchem Sinne abgeändert werden können. In der Bodeneignungskarte macht vor allem die Reklassierung des Attributs «Haupt-Bodentyp» Sinn. Das hierfür wickelte Reklassierungswerkzeug ist in Abbildung 3 zu sehen. Die Haupt-Bodentypen können je nach gewünschtem Detaillierungsgrad in übergeordnete Klassen zusammengefasst oder in Untergruppen aufgegliedert werden. Anzumerken ist, dass im ersten Fall (Zusammenfassung) keine Information verloren geht. Sobald

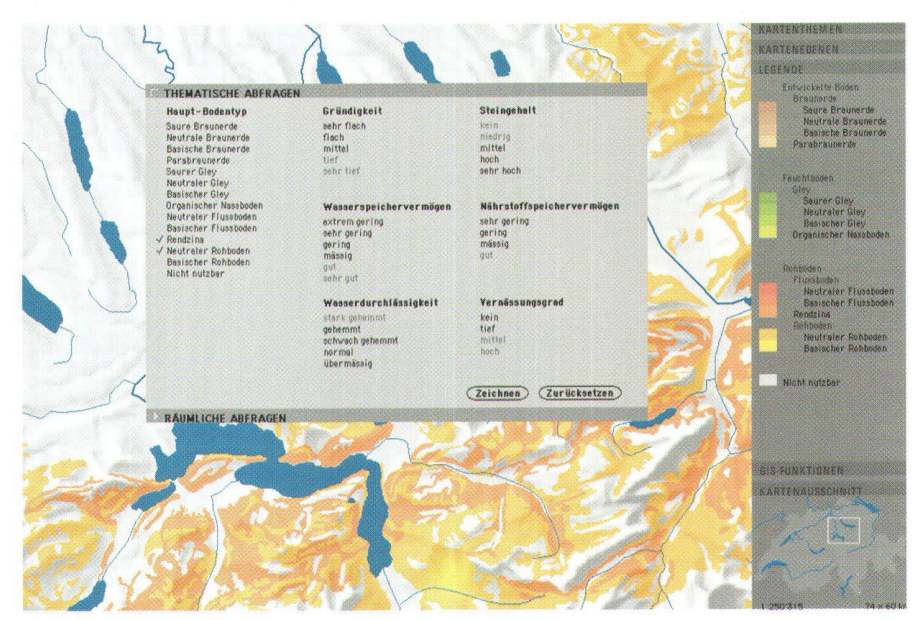

Abb. 2: Logische thematische Abfrage nach dem Haupt-Bodentypen. Bodeneignungskarte: © BFS, GEOSTAT; Relief © L+T.

# Cartographie

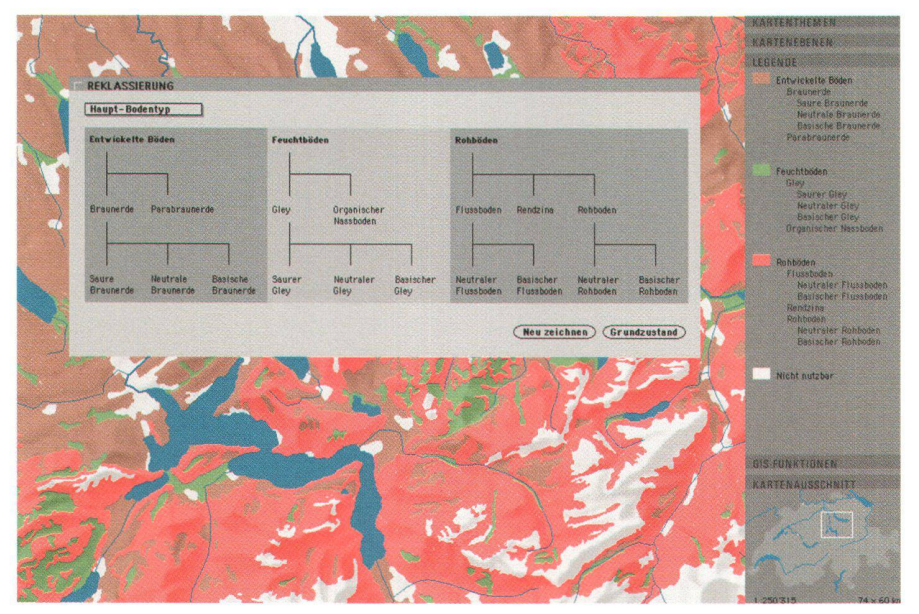

Abb. 3: Reklassierung: Zusammenfassung der Attributwerte des Haupt-Bodentyps in übergeordnete Klassen. Bodeneignungskarte: @ BFS, GEOSTAT; Relief: © L+T.

die Werte neu klassiert sind, werden Karte und Legende neu gezeichnet.

#### Geometrische Verschneidung mehrerer Ebenen:

Werden zwei Ebenen miteinander verschnitten, wird aus den zwei Ausgangskarten eine neue Ebene mit neuen Geometrien gebildet. Dieser Vorgang ist komplex und in der Regel sehr zeitaufwändig. Die Rechenzeit kann verkürzt werden, wenn vorgängig die Linien durch das Eliminieren von Stützpunkten geglättet werden. Falls nach dieser Bearbeitung der Prozess immer noch lange dauert, kann die Wartezeit kurzweiliger gestaltet werden, indem die Andwender/innen in den Rechenprozess miteinbezogen werden. Schritt für Schritt können sie nachvollziehen, welche Prozesse bei der Verschneidung von zwei Kartenebenen ablaufen: Zuerst werden die Schnittpunkte zwischen den Linien beider Ebenen berechnet und in der Karte mit einem roten Punkt gekennzeichnet. Anschliessend werden die alten Polygone gelöscht. Fortlaufend werden nun die neuen Polygone gebildet und sogleich gezeichnet.

## Ausblick

Die GIS-Funktionen im Prototypen sind auf die Attribute der Bodeneignungskarte abgestimmt. Alle Techniken sind jedoch erweiterbar und lassen sich mit geringem Aufwand auch auf andere physisch-geografische Datensätze übertragen, wie z.B. auf Geologie- oder Vegetationsdaten. Nach der Fertigstellung des Prototyps Ende dieses Jahres werden die GIS-Funktionen in die neue Version des Atlas der Schweiz integriert.

#### Literatur

Frei, E., Vökt, U., Flückiger, R., Brunner, H. und Schai, F. (1980): Bodeneignungskarte der Schweiz auf Grund der Bodeneigenschaften ausgewählter physiographischer Landschaftselemente. Bundesämter für Raumplanung, Landwirtschaft und Forstwesen. EDMZ, Bern.

Weitere Informationen:

http://www.karto.ethz.ch/research/research11. html

Dipl. Geogr. Barbara Schneider Institut für Kartographie ETH Hönggerberg CH-8093 Zürich e-mail: schneider@karto.baug.ethz.ch

# **ABONNEMENTSBESTELLUNGEN**

unter folgender Adresse

Jahresabonnement 1 Jahr: Inland sFr. 96.-, Ausland sFr. 120.-

# **SIGWERB AG**

Dorfmattenstrasse 26 CH-5612 Villmergen Telefon 056/619 52 52 Telefax 056/619 52 50